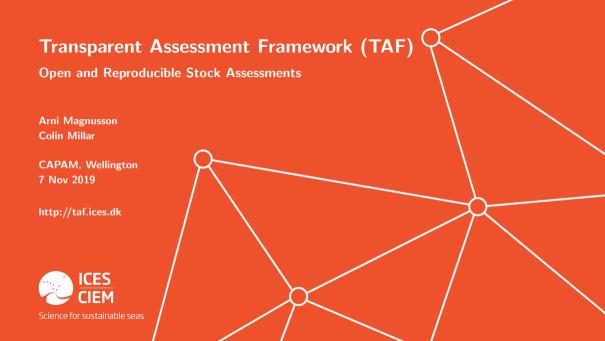

### Overview

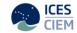

- 1. TAF overview
- 2. Key messages for software developers
- 3. Key messages for stock assessors

# 1. Transparent Assessment Framework (TAF)

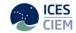

To implement a framework to organize data, methods, and results used in ICES assessments, so they are easy to find and rerun later with new data.

## Relevance to CAPAM workshop

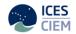

- ► ICES handles around 200 stock assessments every year:
  data preparation → analysis → peer review → advice
- ▶ Open: data files, model scripts, and results available online
- ▶ Reproducible: anyone can browse, download, and run the assessment, on their own computer or on the ICES TAF server (final run)
- Assessment repository is private, but becomes public after the peer review and advice is released
- ► Easy to see exactly what has changed in the data or model setup between years
- Standard sequence of scripts (data, input, model, output) facilitates quality checks and peer review

### TAF Plan

#### 2016 - 2018

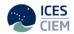

- Design
  - ✓ Scientists write standard R scripts that prepare data and run analysis
- Implementation
  - ✓ R packages: work with ICES databases, core TAF functions
  - √ Web interface where users can browse, modify, and run assessments
  - ✓ Example stocks demonstrate workflow: input, model, output

#### 2018 - 2020

- Training
  - √ Introductory videos, user documentation, collaboration with EGs, support
- Deployment
  - $\checkmark$  ICES assessments enter TAF gradually, around EG meetings and benchmarks

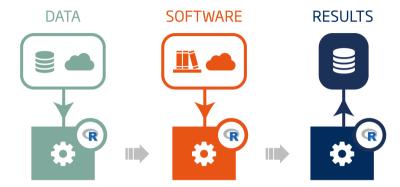

# Input

Data are fed in from ICES databases or other sources and transformed

### Model

Analysis runs within a model from the ICES toolbox or other source and results are generated

# Output

Results from the model are made available online in the ICES databases

## Workflow scripts

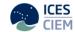

#### Core

```
data.R - Preprocess data, write TAF data tables
```

model.R - Run analysis, write model results

output.R - Extract results of interest, write TAF output tables

#### Also

report.R - Prepare plots and tables for report

### View, edit and run R code online

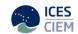

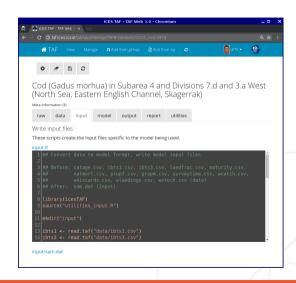

### Inputs and results available to view or download

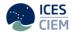

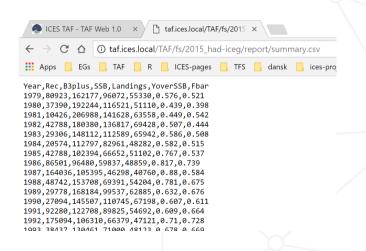

# And can be easily read into R

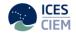

```
R Console (32-bit)
File Edit Misc Packages Windows Help
R is a collaborative project with many contributors.
Type 'contributors()' for more information and
'citation()' on how to cite R or R packages in publications.
Type 'demo()' for some demos, 'help()' for on-line help, or
'help.start()' for an HTML browser interface to help.
Type 'g()' to guit R.
> read.csv("http://taf.ices.local/TAF/fs/2015 had-iceg/report/summary.csv")
          Year
                  Rec B3plus
                               SSB Landings YoverSSB Fbar
          1979 80923 162177 96072
                                       55330
                                               0.576 0.521
          1980 37390 192244 116521
                                      51110
                                              0.439 0.398
          1981 10426 206988 141628
                                      63558
                                              0.449 0.542
          1982 42788 180380 136817
                                      69428
                                              0.507 0.444
          1983 29306 148112 112589
                                      65942
                                              0.586 0.508
          1984 20574 112797 82961
                                      48282
                                              0.582 0.515
          1985 42788 102394 66652
                                      51102
                                              0.767 0.537
          1986 86501 96480 59837
                                       48859
                                               0.817 0.739
          1987 164036 105395 46298
                                       40760
                                               0.880 0.584
                                               0.781 0.675
10
          1988 48742 153708 69391
                                      54204
11
          1989 29778 168184 99537
                                       62885
                                               0.632 0.676
12
          1990 27094 145507 110745
                                       67198
                                               0.607 0.611
```

### Published assessments accessible on GitHub

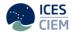

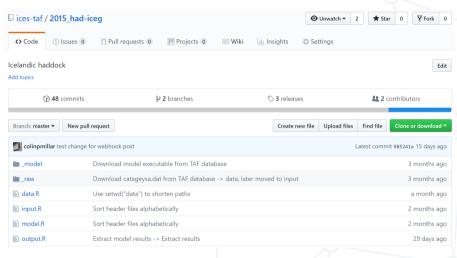

## List code changes between stages or between years

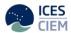

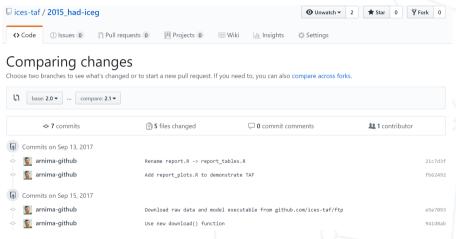

## View code changes between stages or between years

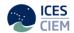

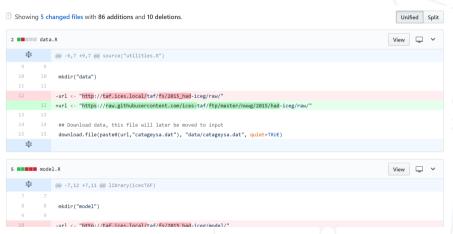

## github.com/ices-tools-prod

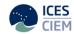

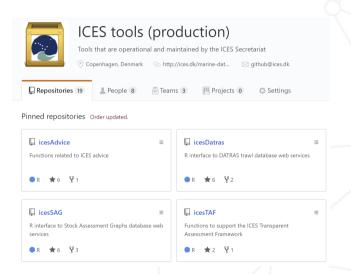

### **Benefits**

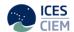

- ▶ Easy to find data and results from final assessment
- ▶ Open and reproducible science, improved quality control
- ► Easy for scientists around the world to get ICES data
- Easy to run an update assessment next year
- ▶ If scientist changes jobs, next person can take over
- Existing and future tools can use TAF services

### TAF links

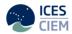

```
Main landing page - http://taf.ices.dk
```

```
Development page - https://ices-taf-dev.github.io
```

One-page flyer - https://ices-taf-dev.github.io/pdf/taf-flyer.pdf

#### **Tutorial**

```
(video) - https://www.youtube.com/watch?v=FweJbr9hfdY
(written) - https://github.com/ices-taf/doc/blob/master/tutorial-1/README.md
```

#### Procedure to get an assessment into TAF

https://github.com/ices-taf/doc/blob/master/procedure.md

TAF assessment scripts - https://github.com/ices-taf

# Key messages for software developers

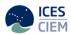

- 1. Make it easy to run the model from R.
- 2. Try to make it easy to dump CSV files of the main input data and results into text files. For example, catch at age in a standard crosstab format with a header such as Year,1,2,3,4,5,6.
- 3. Try to make it possible to download and set up the software from an R script. For example, this can be an R package that can be installed from CRAN or GitHub, or an executable for Windows, Linux, and Mac that can be downloaded from the web using download.file() and possibly unzip() if necessary.
- 4. If the software is distributed as built executables, try to make the corresponding source code available for download.
- 5. If the software is maintained as an R package on GitHub, try to tag significant releases with descriptive version number/name, so it's easy to find and fetch the desired version of the software for a given assessment.

# Key messages for stock assessors

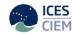

- 1. Consider writing the stock assessment in R scripts.
- 2. Try to fully script the entire analysis, from data preparation to result tables and figures. Scripts are run sequentially, each creating input files for next script.
- 3. Try to write scripts that will run on any computer. When reading and writing files, use relative paths based on the script location.
- 4. Consider structuring the scripts as data.R → model.R → output.R → report.R with files created at the end of each script. This separates the analysis into steps that are easy to develop, maintain, and review.

### Relevance to CAPAM workshop

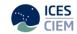

- ► ICES handles around 200 stock assessments every year:
  data preparation → analysis → peer review → advice
- ▶ Open: data files, model scripts, and results available online
- ▶ Reproducible: anyone can browse, download, and run the assessment, on their own computer or on the ICES TAF server (final run)
- Assessment repository is private, but becomes public after the peer review and advice is released
- ► Easy to see exactly what has changed in the data or model setup between years
- Standard sequence of scripts (data, input, model, output) facilitates quality checks and peer review

## Bootstrap procedure

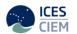

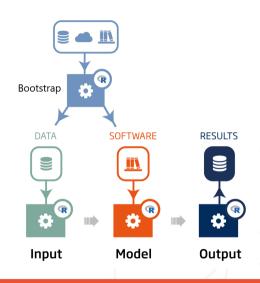

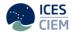

## Thanks!

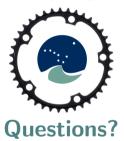

colin.millar@ices.dk arni.magnusson@ices.dk

https://ices.dk https://taf.ices.dk